# Day 1 Code Section

## Day 1 Agenda

**Introductions** Instructor background Student introductions

**Creative Code** What is code? Problem decomposition Learning languages

**BREAK**

**Processing Anatomy of a sketch** Drawing with Processing Live code exercises

## Why do we code?

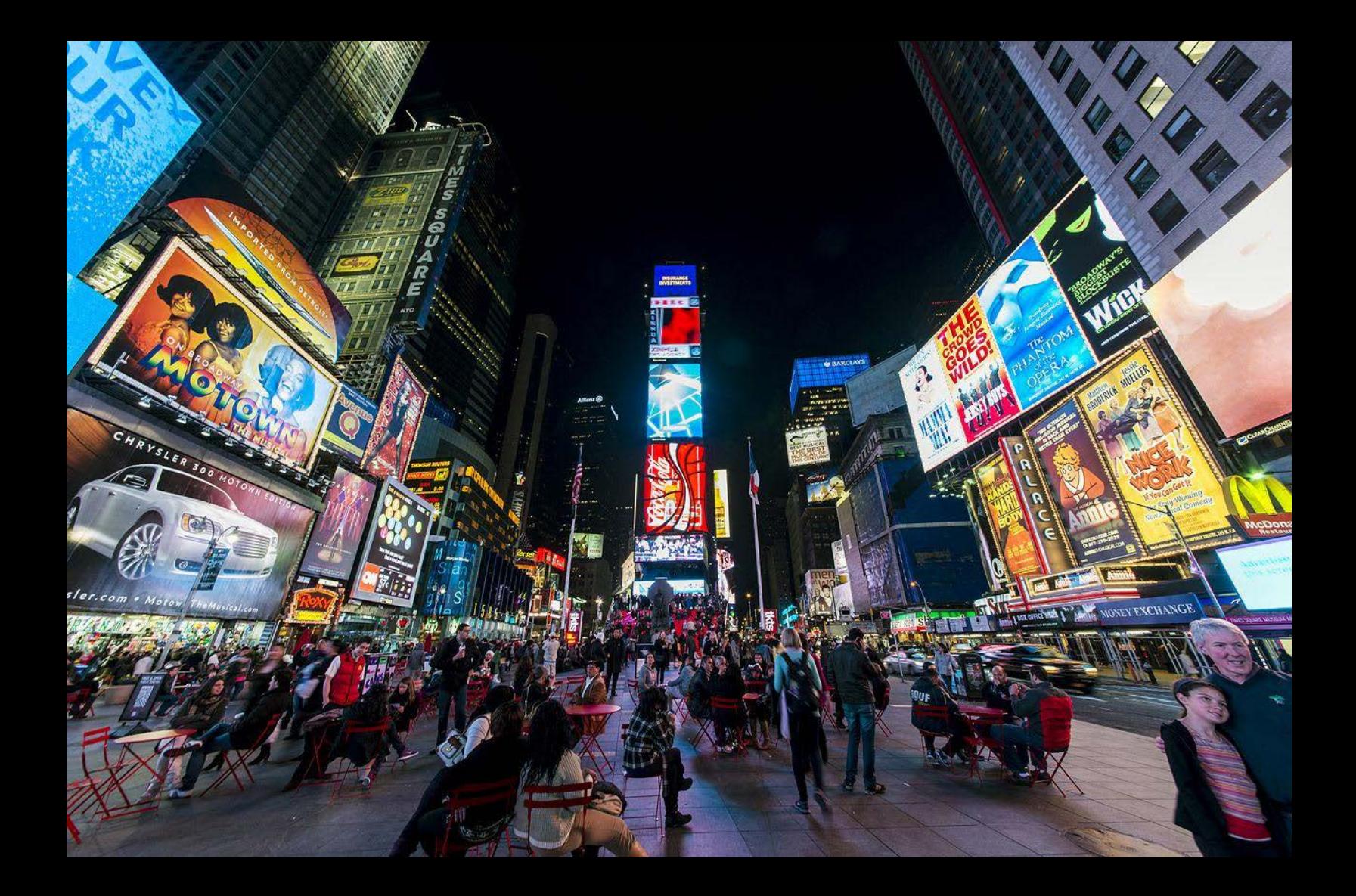

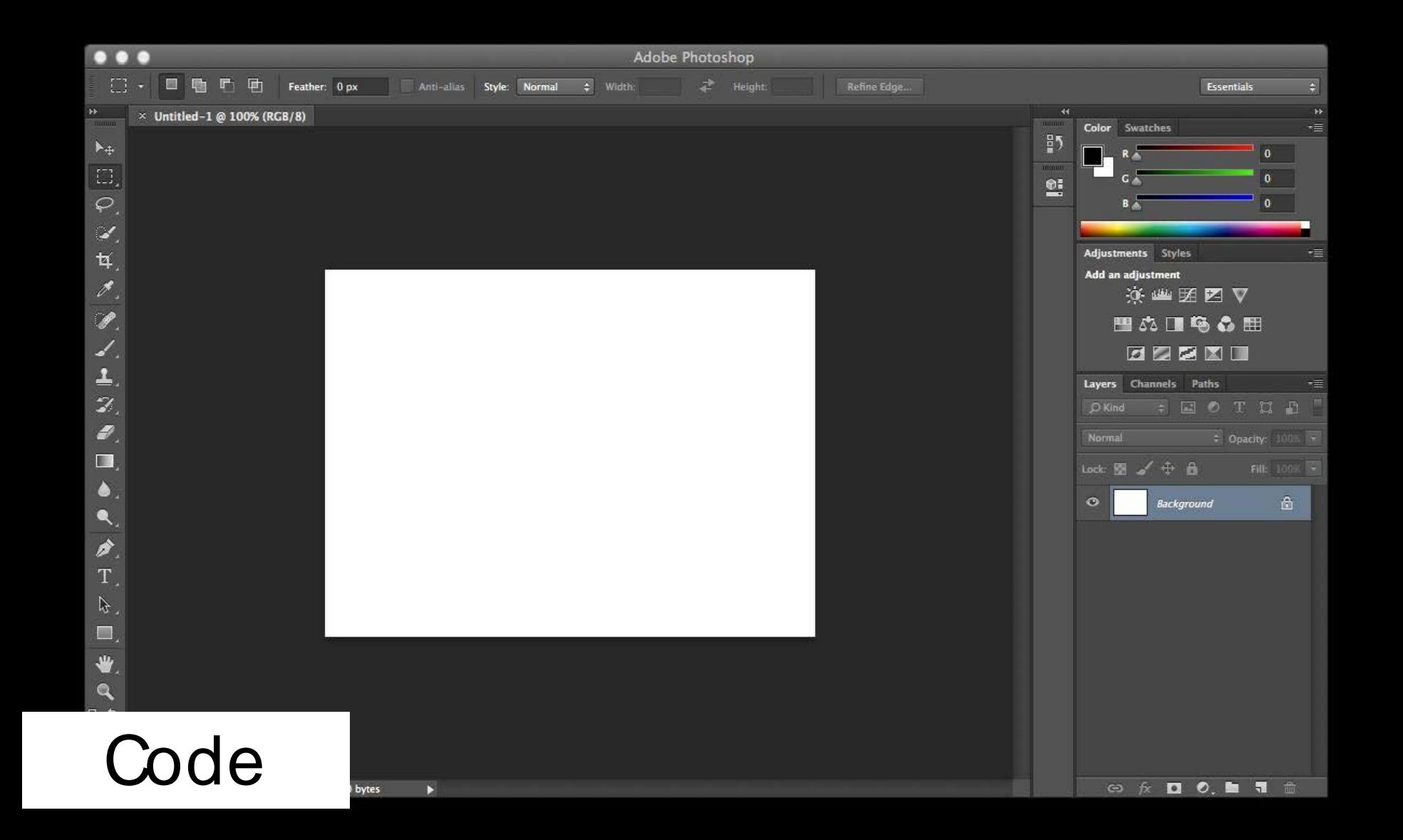

#### como estas

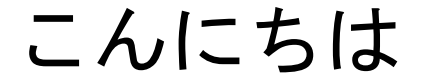

你好

#### how are you

#### como allez vous

## Code

## What is code?

## Translating Instructions For a Computer

# **What computers do**: Store information as 1s and 0s and perform math and logic operations on it

Intermediate Languages and Libraries Expand the Computer's Vocabulary

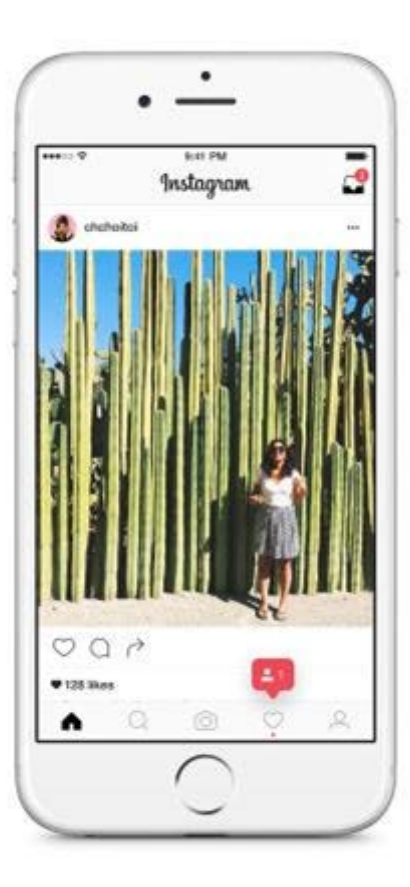

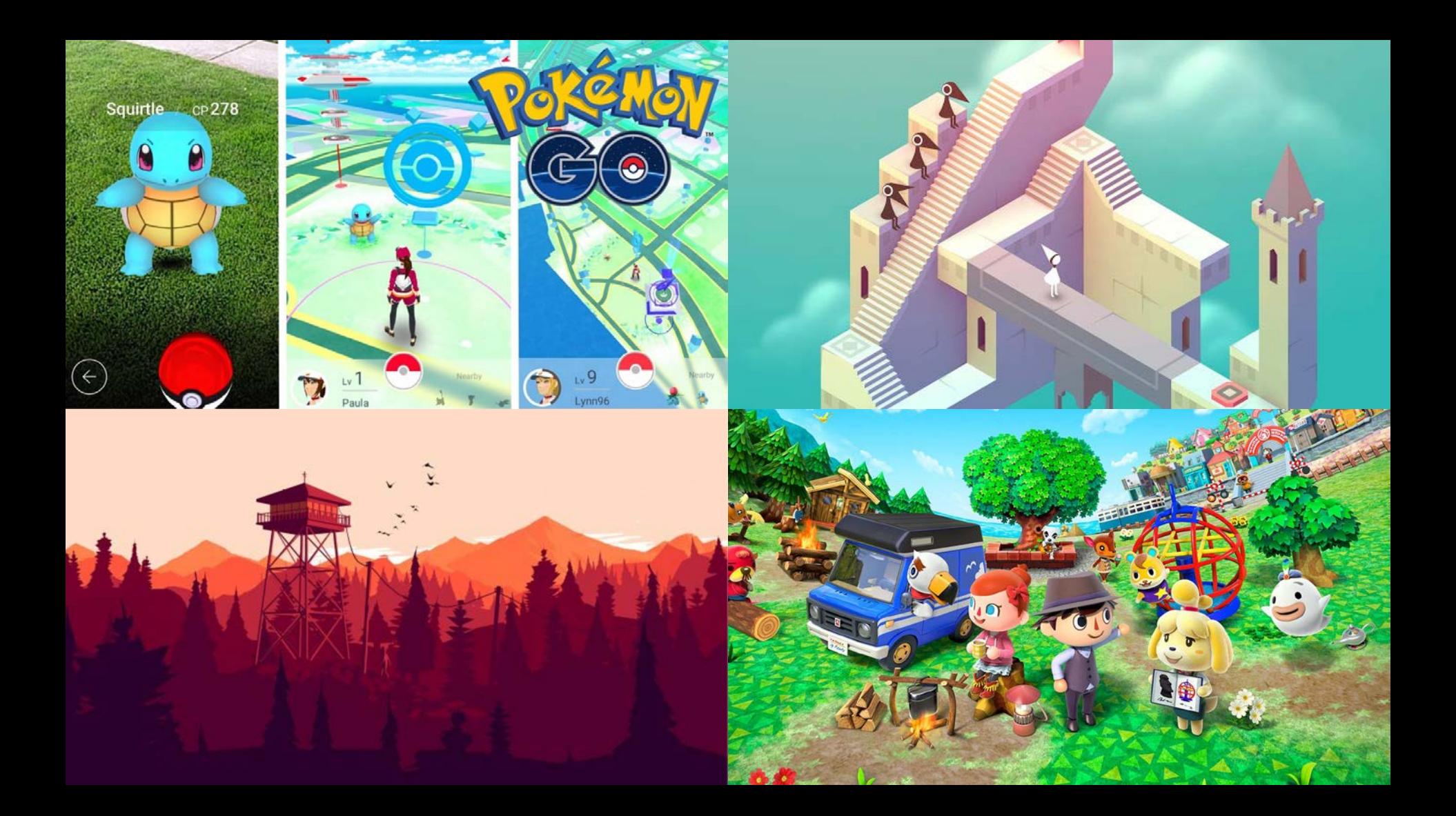

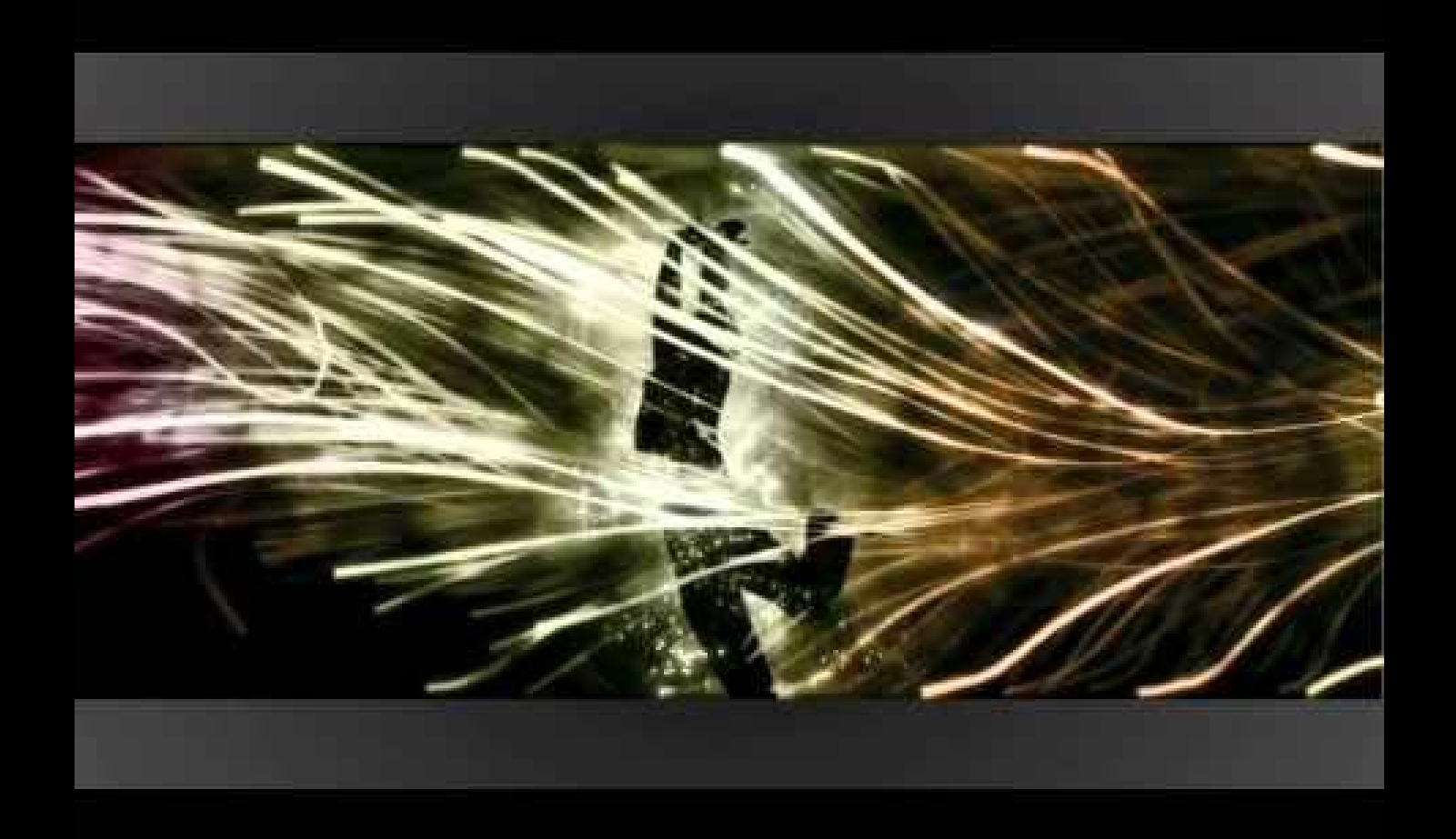

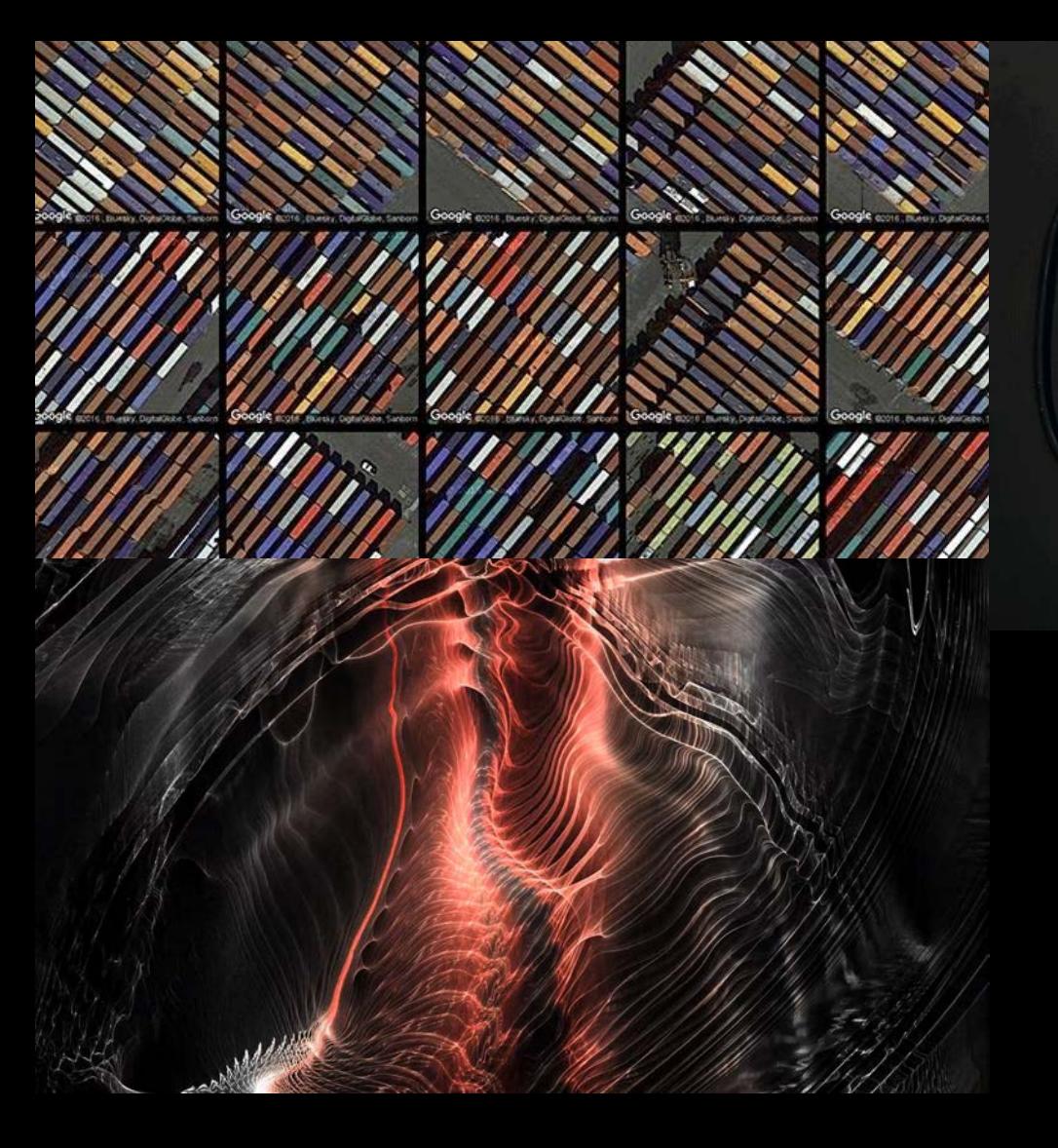

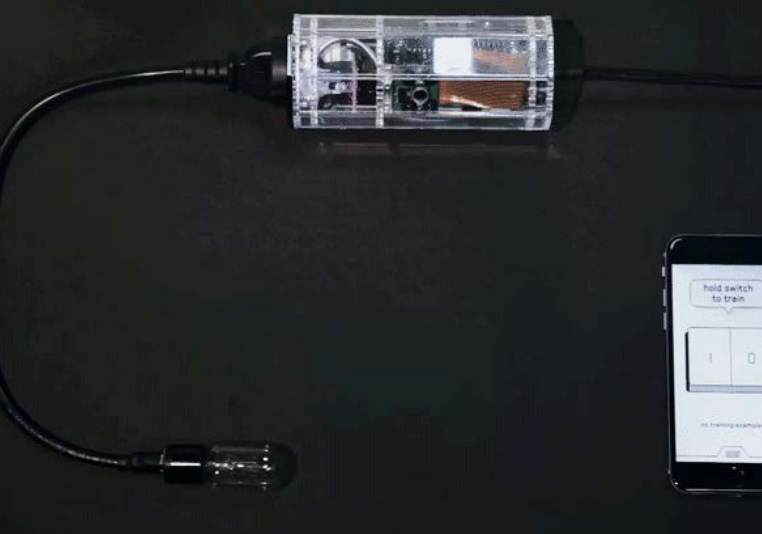

Processing can be used in physical computing, interactive media, and image generation.

**More [Processing projects](https://processing.org/exhibition/)** 

## Variables

#### **Types of Variables**

In groups of two or three, define one of these. Write your definitions on the board.

i nt float char string bool ean

#### **Types of Variables**

These are some, but not all, primitive types.

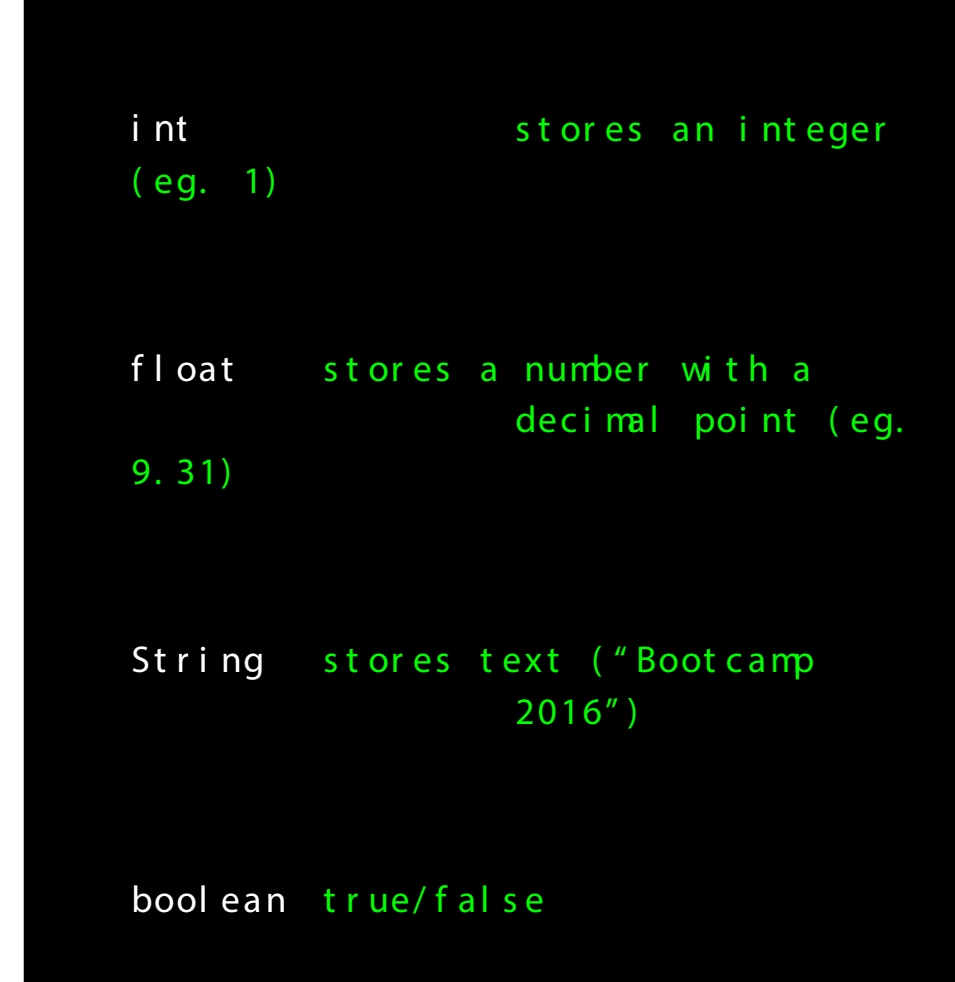

#### Using variables

Use println() to receive values back in the **console**. int myNumber; my Number  $= 10$ ; pr i nt l n( my Number ) ;

#### $> 10$

my Number =  $my$  Number + 1; pr i nt l n( my Number ) ;

String this School = "Parsons"; pr i nt l n(t hi s School);

#### $>$  Par s ons

## **Functions**

#### Function example

This example describes a series of materials and actions to accomplish an overall goal: putting on a shoe.

You'll need some specific materials: a shoe, and a foot.

voi d put ShoeOnFoot ( Shoe my Shoe, Foot myFoot) {

pi c k Up( my Shoe) ; l i f t Foot ( my Foot ) ; I ower Foot I nt oShoe(myFoot, my Shoe) ; t i eShoe( my Shoe) ; r el eas eShoe( my Shoe) ;

}

#### Function example

This example describes a series of inputs and actions to accomplish an overall goal: putting on a shoe.

You'll need to execute some specific actions: picking up your foot, etc.

voi d put ShoeOnFoot ( Shoe my Shoe, Foot myFoot) {

pi c k Up( my Shoe) ; lift Foot (my Foot); I ower Foot I nt oShoe(myFoot, my Shoe) ; t i eShoe( my Shoe) ; r el eas eShoe( my Shoe) ;

}

## Problem Decomposition

#### Peanut Butter & Jelly Sandwich

2 sl i ces of br ead Peanut But t er J el l y

- 1) Spread peanut but ter on one slice of bread
- 2) Spread jelly on the other slice of bread
- 3) Put the pieces of bread t oget her

#### Recipe Breakdown

Var i abl es: br eadSl i ce1 br eadSl i ce2 peanut But t er j el l y

Funct i ons: spr eadOnBr ead( ) put Br eadToget her ( )

#### Pseudocode 1

Pseudocode is useful for breaking down and understanding a complex task: translate code to "language"

/ / spr ead peanut But t er on br eadSI i ce1

// spread jelly on breadSlice2

// put bread slices together

#### Pseudocode 2

Pseudocode is useful for breaking down and understanding a complex task.

 $\text{mai } n()$ s pr ea dOnBr ea d( pea nut But t er , br eadSl i ce1);

s pr eadOnBr ead(j elly, br eadSlice2);

put Br eadToget her ( ) ;

}

## Pseudocode: Your Turn!

- 1. With a partner, write out the instructions for making a sandwich or another food.
- 1. Swap instructions with another team.
- 1. Think through the instructions literally and specifically: What happens?

## **Break** Return in 10 minutes

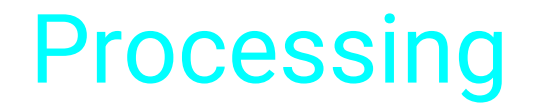

## **Processing**

Processing consists of a programming language built on Java and an IDE (Integrated Development Environment).

It is specialized for visual design, drawing, and arts applications. It is also designed for teaching.

Processing has lots of built-in functions and variables for drawing on a canvas.

#### Program Execution

In Processing, s et up( ) runs **one time**.

After that, dr a w( ) **repeats endlessly**, until you stop the program.

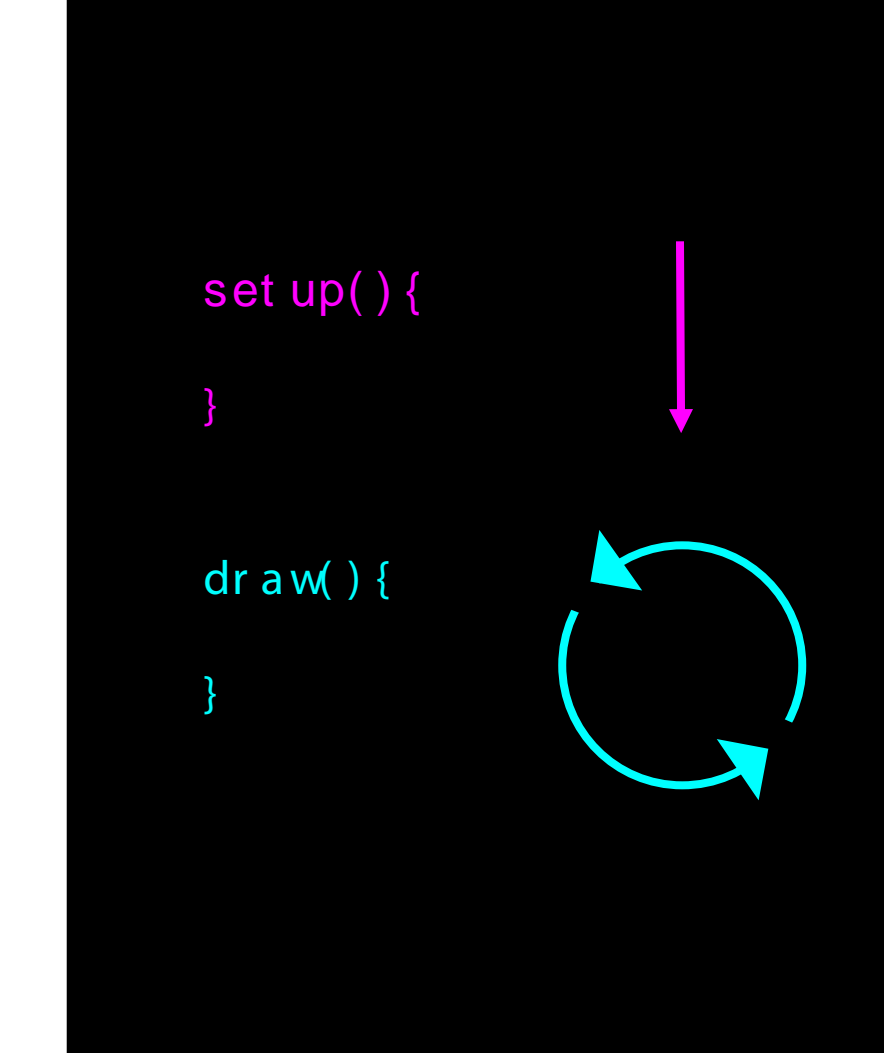

#### Program Anatomy

In s et up( ) , you'll put things like canvas size and background color.

In draw, you'll put actions that you want to happen repeatedly. We'll add these in a minute.

```
set up( ) {
         / / c anvas s i z e
         s i ze( 800, 800) ;
         / / bac kgr ound c ol or
         bac kgr ound( 0) ;
}
dr a w() {
}
```
#### Program Anatomy

Add **comments** by putting two slashes at the beginning of a line.

The program doesn't run these: they are for humans to read and understand.

Use comments often!

```
voi d set up( ) {
         / / c anvas s i z e
         s i ze( 800, 800) ;
         / / bac kgr ound c ol or
         bac kgr ound( 0) ;
}
v oi d dr a w( ) {
}
```
#### Drawing functions

Processing has **built-in functions** for drawing, graphics, and creative coding.

You can find information about what Processing can do and how to use functions in the **[documentation.](https://processing.org/reference/)**

ellipse $(x, y, w$  dth, height);  $rect(x, y, wi dt h, height);$  $\ln \left( x1, y1, x2, y2 \right)$ 

#### Anatomy of functions

Just as in the previous examples, the external part of these functions describes what they do.

Semicolons indicate the end of the line. Don't forget them!

ellipse $(x, y, \text{ with } t$ , height);  $rect(x, y, wi dt h, height);$  $\ln \left( x1, y1, x2, y2 \right)$ 

#### Anatomy of functions

Inside the parenthesis, you specify parameters for the shapes you're drawing.

Look in the **[documentation](https://processing.org/reference/)** to learn about the parameters for a specific function.

ellipse $(x, y, \text{ with } t)$ ;  $rect(x, y, wi dt h, height);$  $\ln \left( x1, y1, x2, y2 \right)$ ;

#### The Processing Canvas

**What parameters should you use?**

It helps to know something about the drawing space in Processing.

Processing's canvas uses **x, y coordinates** starting from the **top left corner.**

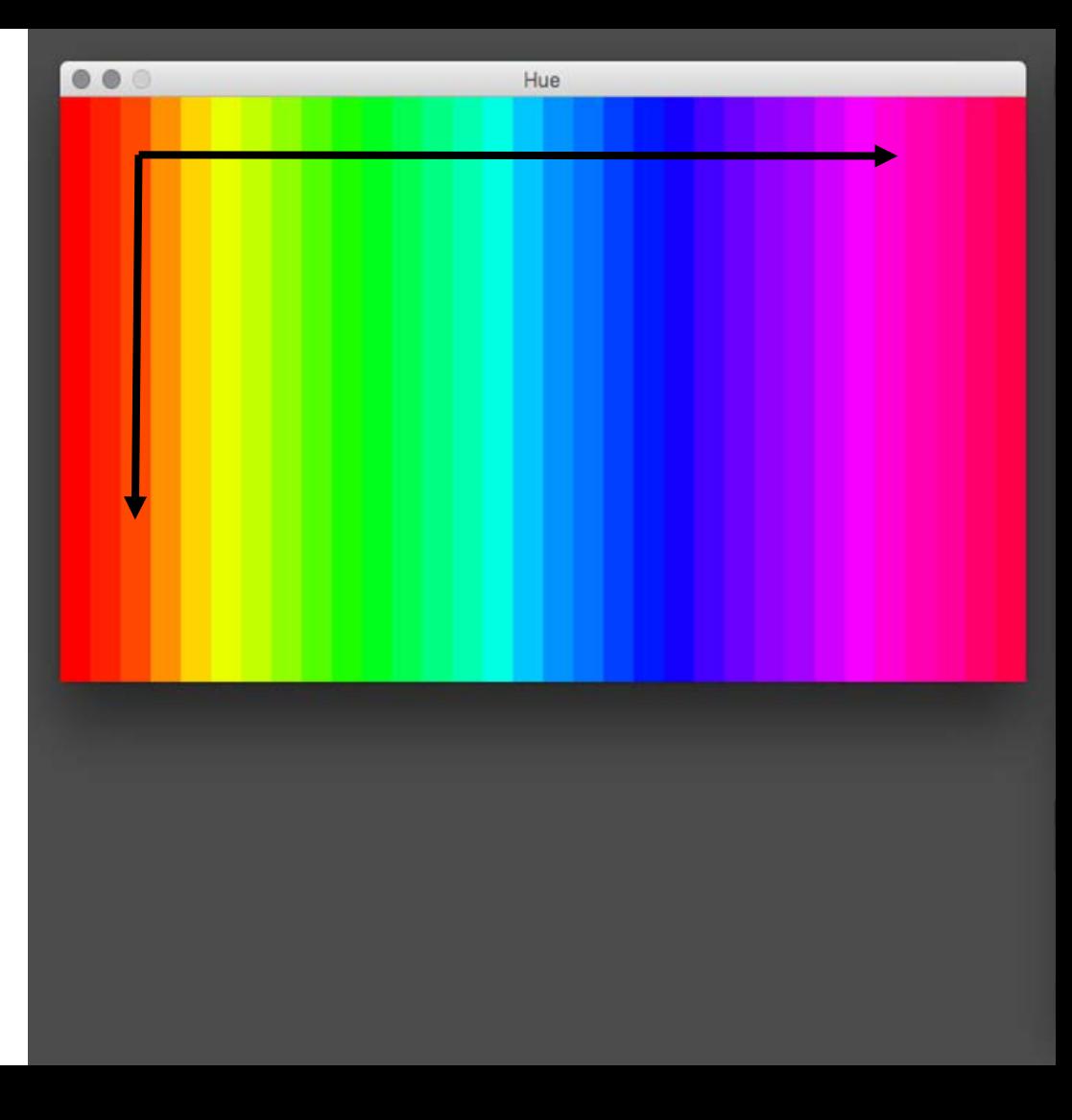

#### The Processing Canvas

Processing represents images in **pixels.** 

Each image in Processing is a grid, with numbers representing the color value at each coordinate.

When you specify measurements, like square width, you're referencing pixels.

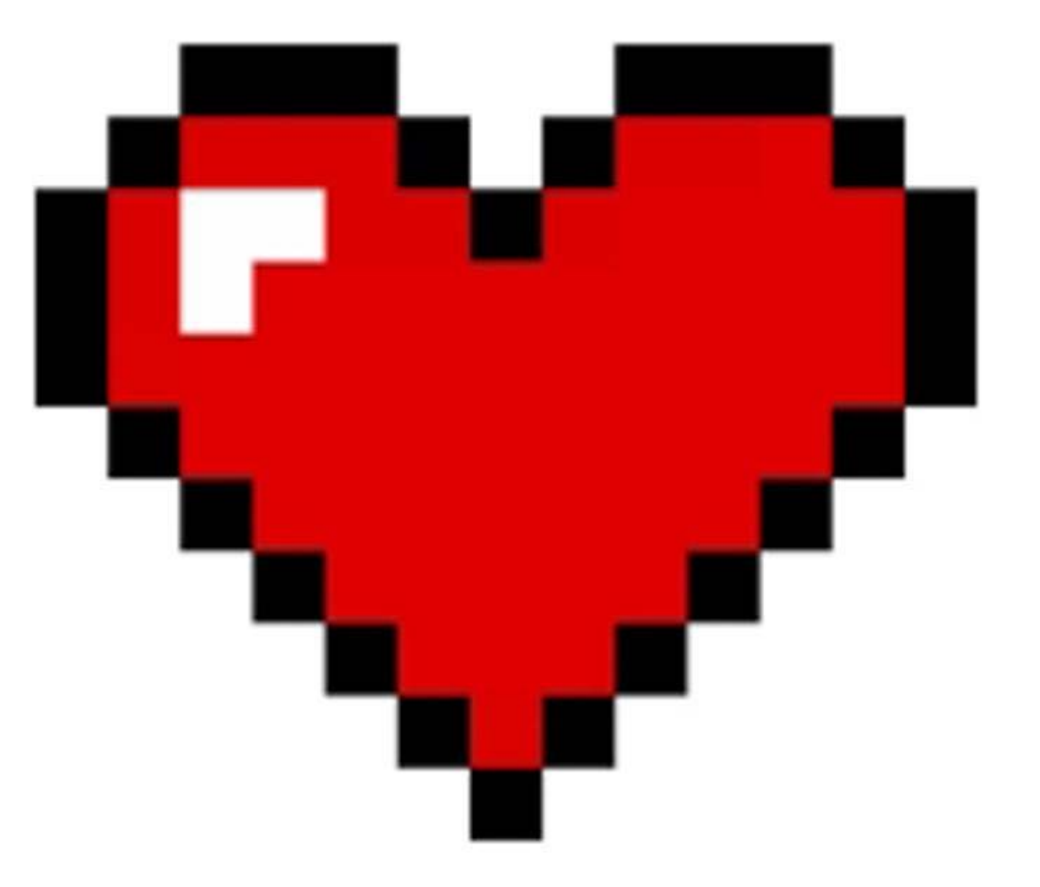

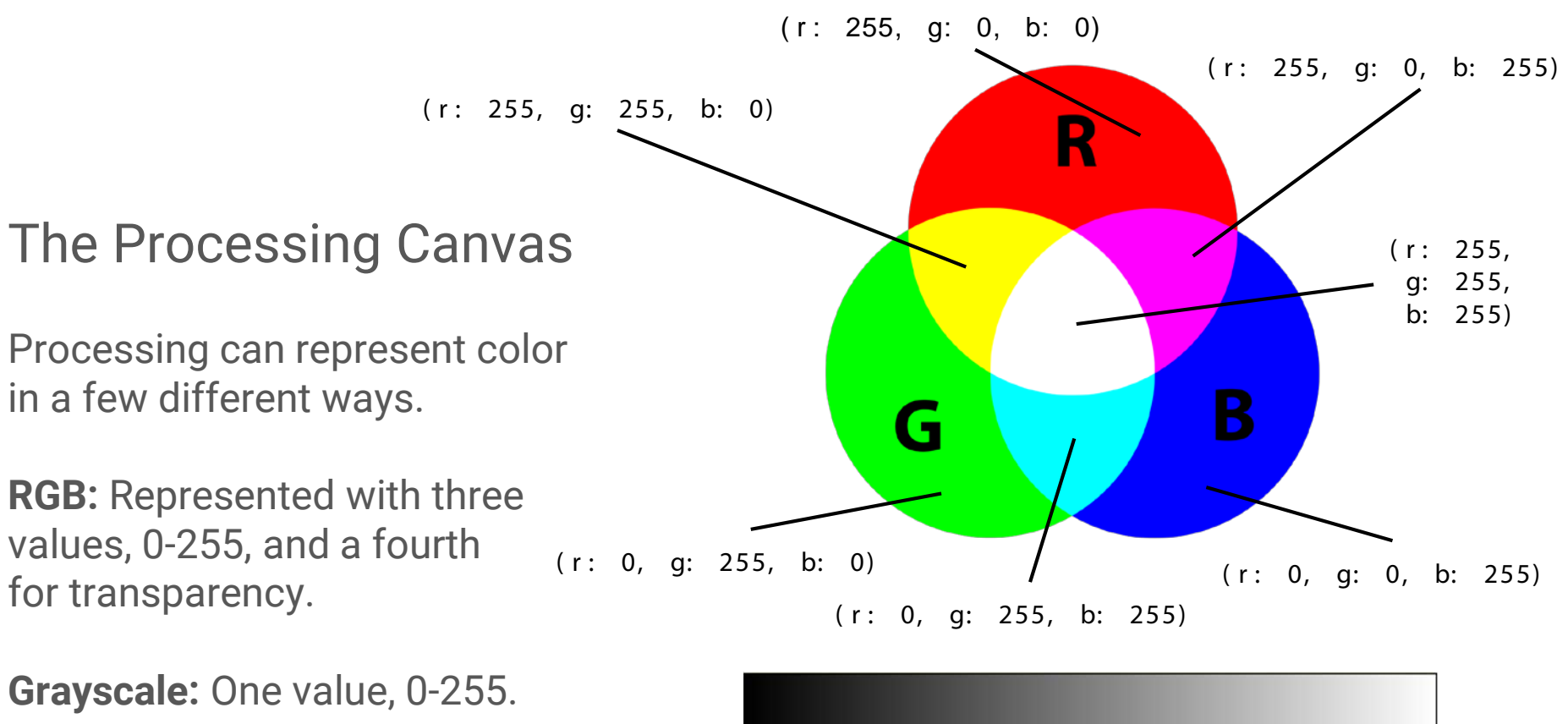

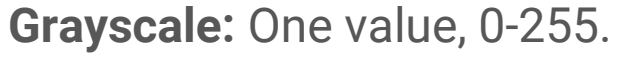

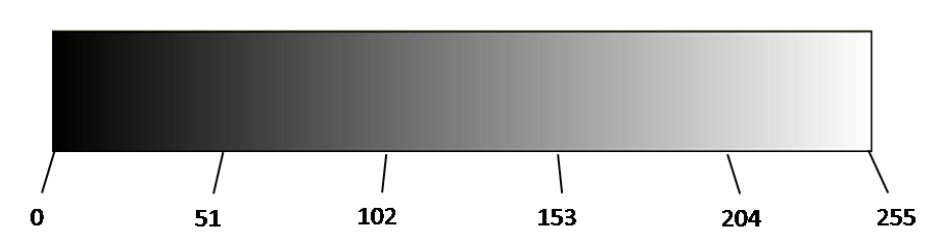

#### Bringing it Together

Let's do some live coding! You can follow along by downloading and opening **Day01\_exercise01.pde** from Drive.

We'll add parameters to our shape functions to create some images.

```
voi d set up( ) {
           s i ze( 800, 800) ;
           bac kgr ound( 0) ;
}
voi d dr aw() {
           el lips e(100, 100, 50, 50);
}
```
Next, we'll create named variables to store our parameter information.

```
i nt x = 100;
i nt y = 100;
int circ W dt h = 70;
int circHeight = 70;
voi d s et up( ) {
          s i ze( 800, 800) ;
          bac kgr ound( 0) ;
}
voi d dr aw() {
     ellipse(x, y, circ Width,
                     ci r c Height ) ;
}
```
We'll add some color to the circle by creating a color variable, and setting the color.

In Processing, you can set a **fill**  color and an **stroke** (outline) color.

There is a built in **color function** that accepts RGB or other color information.

```
i nt x = 100;
i nt y = 100;
int circ W dt h = 70;
int circHeight = 70;
col or circCol or = col or (255, 0, 0);
voi d s et up( ) {
          s i ze( 800, 800) ;
          bac kgr ound( 0) ;
}
void draw() {
          fill(circColor);
     ellipse(x, y, circ Width,
                     c i r c Hei ght ) ;
}
```
#### Exercise

**Let's get off screen!**

Take a sheet of paper and draw out the code **step by step.** 

The canvas size is already set for you.

Loop through dr aw( ) five times.

```
int x = 5;
int y = 5;
int rect W dt h = 2;
int rect Height = 2;
c ol or r ect Col or = c ol or (0);
voi d s et up( ) {
          s i ze( 20, 20) ;
           bac kgr ound( 255) ;
}
voi d dr aw() {
          fill(rectColor);
     r e c t (x, y, rect W dt h,r ect Height);
     y = y + 1}
```
#### **Exercise**

**Let's get off screen!**

**What does your sketch look like?**

```
int x = 5;
int y = 5;
int rect W dt h = 2;
int r ect Height = 2;
c ol or r ect Col or = c ol or (0);
voi d s et up( ) {
          s i ze( 20, 20) ;
           bac kgr ound( 255) ;
}
voi d dr aw() {
          fill(rectColor);
     r \cdot ect(x, y, rectW dt h,r ect Height);
     y = y + 1}
```
Because dr a w( ) repeats constantly, we can create change and movement using math.

When we add 1 to y with each loop, the dot's y position slowly increases, so the dot slides down the screen.

```
i nt x = 100;
i nt y = 100;
int circ W dt h = 70;
int circHeight = 70;
col or circCol or = col or (255, 0, 0);
voi d s et up( ) {
          s i ze( 800, 800) ;
           bac kgr ound( 0) ;
}
voi d dr aw() {
          fill(circColor);
     ellipse(x, y, circ Width,
                     c i r c Hei ght ) ;
     y = y + 1;}
```
Because dr a w( ) repeats constantly, we can create change and movement using math.

When we add  $y = y+1$ , the dot begins to slide down the canvas.

**Why does it leave a trail?**

Why might you want to put  $y = y+1$  at the **bottom of the function**?

```
i nt x = 100;
i nt y = 100;
int circ W dt h = 70;
int circHeight = 70;
col or circCol or = col or (255, 0, 0);
voi d s et up( ) {
          s i ze( 800, 800) ;
          bac kgr ound( 0) ;
}
void draw() {
          fill(circColor);
     ellipse(x, y, circ Width,
                     c i r c Hei ght ) ;
     y = y + 1;}
```
The dot leaves a trail because we've only drawn the background once, during setup.

Let's re-draw the background at the beginning of each draw loop.

What would happen if we put bac kgr ound( 0) at the **end of the loop?**

```
i nt x = 100;
i nt y = 100;
int circ W dt h = 70;
int circHeight = 70;
col or circCol or = col or (255, 0, 0);
voi d s et up( ) {
          s i ze( 800, 800) ;
          bac kgr ound( 0) ;
}
vol d dr aw() {
     backgr ound(0) ;
          fill(circColor);
     ellipse(x, y, circ Width,
                     c i r c Hei ght ) ;
     y = y + 1;}
```
#### Wrapping up

Take a minute to explore Processing.

Draw a rectangle.

Then draw a line.

Make your rectangle change color as the sketch runs.

Make one point of your line move as the sketch runs.

el lipse $(x, y, \text{ with } dt)$ , height);  $rect(x, y, wi dt h, height);$  $\ln \left( x1, y1, x2, y2 \right)$ ;

## Homework

- Research some artists or designers working with code. Bring in an example of work you're interested in!
- Pseudocode: think of something simple you would like to draw in Processing. Decompose it and write the pseudocode for it.
- Bonus: actually program it (or try)
	- Look at the docs:<https://processing.org/reference/>
	- Good places to start: background(), fill(), rect(), triangle(), ellipse(), line()

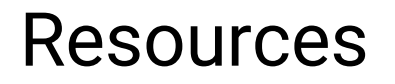

<https://processing.org/tutorials/>

[Dan Schiffman: The Coding Train](https://www.youtube.com/user/shiffman/playlists?shelf_id=2&sort=dd&view=50)

<https://www.amazon.com/Learning-Processing-Second-Programming-Interaction>